# GSM moduł sterowania Webasto

# ALTOX WBUS-4

- Е sterowanie grzejnikami Webasto według protokołu WBUS
- sterowanie wszelkimi grzejnikami poprzez sygnał analogowy
- automatyczne określenie typu grzejnika
- Е polecenia DTMF, SMS, TCP i menu głosowe (opcja)
- Е sterowanie i kontrola poprzez mobilną aplikację internetową
- Е ■ opracowanie wszelkich żądań USSD z karty SIM urządzeń
- $\blacksquare$  uruchomienie grzejnika z wnętrza samochodu za pomocą przycisku
- $\blacksquare$ wszystkie ustawienia są dokonywane za pomocą polece ń SMS
- ٠ wiadomość SMS o stanie grzejnika Webasto
- ٠ sterowanie pracą Webasto poprzez temperaturę
- $\blacksquare$ odczyt i kasowanie błędów grzejników Webasto

# **1. Działanie urządzenia**

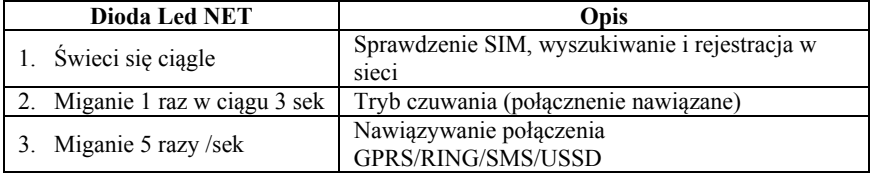

# **Rozpoczęcie pracy**

1. Przed włożeniem karty SIM odłączyć żądanie kodu PIN. Włożenie i zmianę karty SIM wykonywać przy odłączonym od zasilania urządzeniu.

2. Numer pierwszego połączenia przychodzącego jest automatycznie zapisywany w komórce num1 (komórka num1 powinna być pusta).

3. Urządzenie obsługuje żądania USSD tylko w alfabecie łacińskim i w przypadku odpowiedzi w postaci cyfr trzeba zmienić u operatora kodowanie na transliterację.

4. Domyślne ustawienia to heater\_type0 - automatyczne określenie typu podłączonego grzejnika (cyfrowy TTC/TTV czy analogowy).

5. Tryb letni - heater\_type7 (sterowanie tylko wentylacją wnętrza).

6. Ustawienia bind1 - określa komunikację z innymi urządzeniami sterującymi Webasto (moduł GSM włączył grzejnik, 1533 wyłączył)

7. Przy użyciu przycisku z mocowaniem (ustawienie key0) grzejnik automatycznie nie wyłącza się po upływie czasu time1.

8. Przy setsms1 użytkownik otrzymuje SMS o uruchomieniu i zatrzymaniu Webasto 9. Przy errorsms1 użytkownik otrzymuje SMS o błędach podczas pracy Webasto.

10. Przed włączeniem funkcji kontroli temperatury grzejnika (jeśli wysokość wyżej od temp\_high - Webasto się wyłącza, jeśli niżej niż temp\_low – się włącza), zażądać wiadomość o stanie w celu kontroli dokładnego określenia przez urządzenie temperatury autonomicznego grzejnika Webasto.

**Mobilna aplikacja internetowa** (opis: http://altox.by/mobile\_webasto)

1. Dla włączenia trybu GPRS wprowadź punkt dostępu APN operatora połączenia karty SIM urządzenia (patrz ustawienia apn1/2/3). Dla wyłączenia trybu GPRS usuń punkt APN, wysyłając polecenie SMS "apn1:".

2. Wszystkie zmiany GPRS ustawień wejdą w życie po jednej minucie.

3. Rozmiar pakietów TCP: ping - mniej niż 10bajtów, status - mniej niż 100bajtów. **Połączenie przychodzące** 

Przy voice0 (głos wył.) i przychodzącym połączeniu z zapisanego numeru połączenie zostaje odrzucone a Webasto się włącza (1 sygnał) / wyłącza (2 sygnały).

Jeśli numer nie jest zapisany / nie jest zidentyfikowany to zostanie wykonane tylko odrzucenie.

Przy voice1 (menu głosowe wł.) możliwe jest wprowadzenie następujących poleceń DTMF:

- oWłączyć/wyłączyć grzejnik autonomiczny – naciśnij 1.
- oZapytanie o saldo – naciśnij 2.
- oZapytanie o status – naciśnij 3.

Po jednej minucie połączenie zostaje odrzucone automatycznie.

## **2. Ustawienia (polecenia SMS)**

Dla sterowania wyślij polecenie SMS na numer karty SIM modułu. Możliwe wprowadzenie kilku ustawień jednocześnie po przecinku.

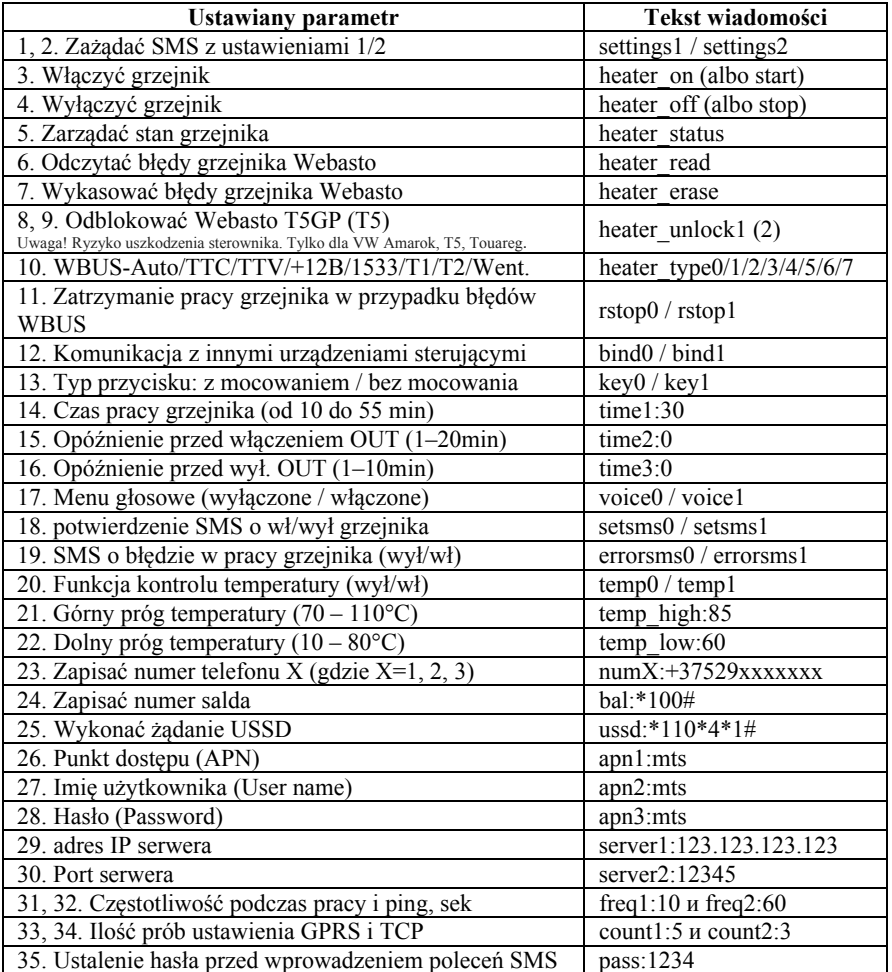

- Po odblokowaniu Webasto trzeba go odłączyć od zasilania i potem wykasować błędy.

- Dla wykasowania ustawień/numeru wyślij polecenie bez parametru (naprz, num1:).

## **Rodzaj wychodzącego SMS z ustawieniami 1:**

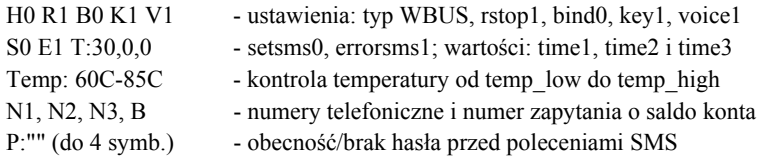

### **Rodzaj wychodzącego SMS z ID i ustawieniami 2:**

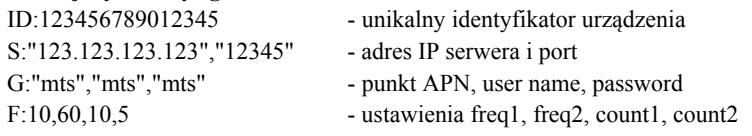

### **Rodzaj wychodzącego SMS status wiadomości:**

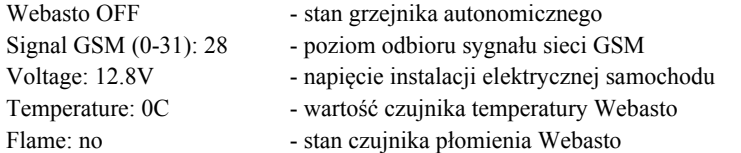

#### **3. Parametry techniczne**

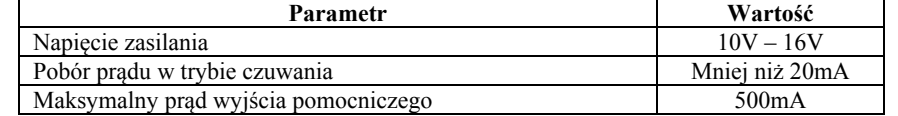

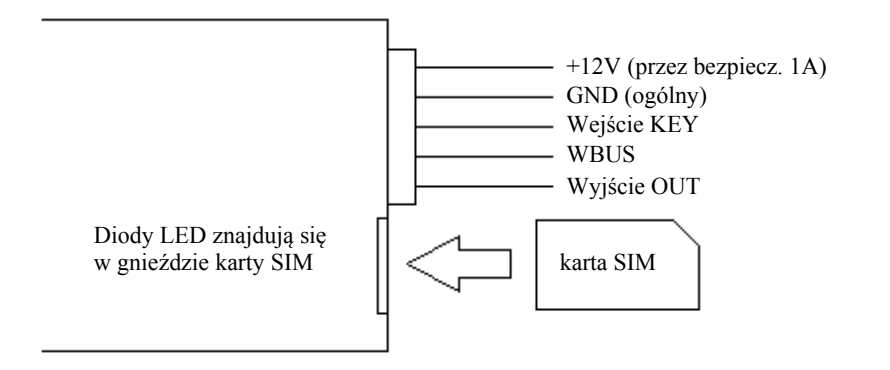

- 1. Montaż urządzenia wykonywać możliwie najdalej od metalowych części i wiązków pzewodów.
- 2. Przed włożeniem karty SIM odłączyć żądanie kodu PIN.
- 3. Wejście KEY podłącza się do zewnętrznego źródła sterowania, do przycisku z mocowaniem albo bez (oczekuje pojawienia się +12V).
- 4. Wyjście OUT komutuje +12V. Przeznaczone do sterowania grzejnikiem poprzez sygnał analogowy, do podłączenia diody LED, pompy płynu chłodzącego albo wentylatora nagrzewnicy wnętrza . Włącza się z opóźnieniem time2 po uruchomieniu Webasto, wyłącza się z opóźnieniem time3 po zakończeniu pracy grzejnika.
- 5. Czerwona dioda LED powiela stan wyjścia OUT.
- 6. Dioda LED NET ma kolor pomarańczowy.